# OpenWrt for embedded development

Ohio LinuxFest - September 30, 2017

### About Me

- Linux user since 1998
	- Software Engineering
	- Systems Administration
	- Network Engineering
	- Security
- Worked at Battelle Memorial Institute for 4 years
	- Software Information Engineering group
	- CBRNE Defense group
	- Health & Analytics group
	- Energy group
- Lead Software Architect at Armada Power
	- Spun out of Battelle in 2015

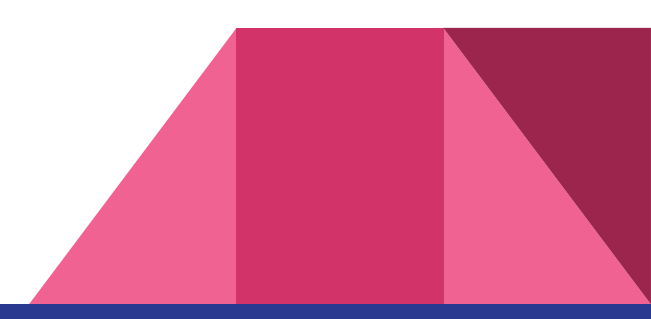

## What I'm going to talk about

- History of the project
- Setting up your development environment
- Building images and packages
- Flashing images and installing packages
- Debugging

Not covered: porting OpenWrt to new platforms

Slides and sample files:<http://xaox.net/olf>

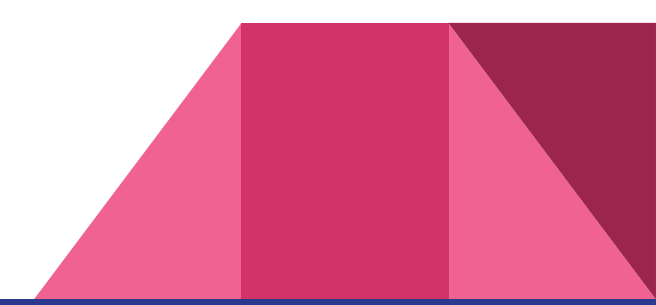

## Project History

- Linksys WRT54G Router Linux source released
- DD-WRT, Tomato, and OpenWrt projects begin
- January 2006, OpenWrt 0.9 (White Russian)
- June 2007, OpenWrt 7.06 (Kamikaze)
- Current stable release was released in March 2016, OpenWrt 15.05.1 (Chaos Calmer)
- May 2016, frustrated with project process, a group of developers fork and start the LEDE project (Linux Embedded Development Environment)
- June 2017 the LEDE developers vote to merge with the OpenWrt project
- September 30, 2017 OLF speaker lifts OpenWrt history and picture from Wikipedia.

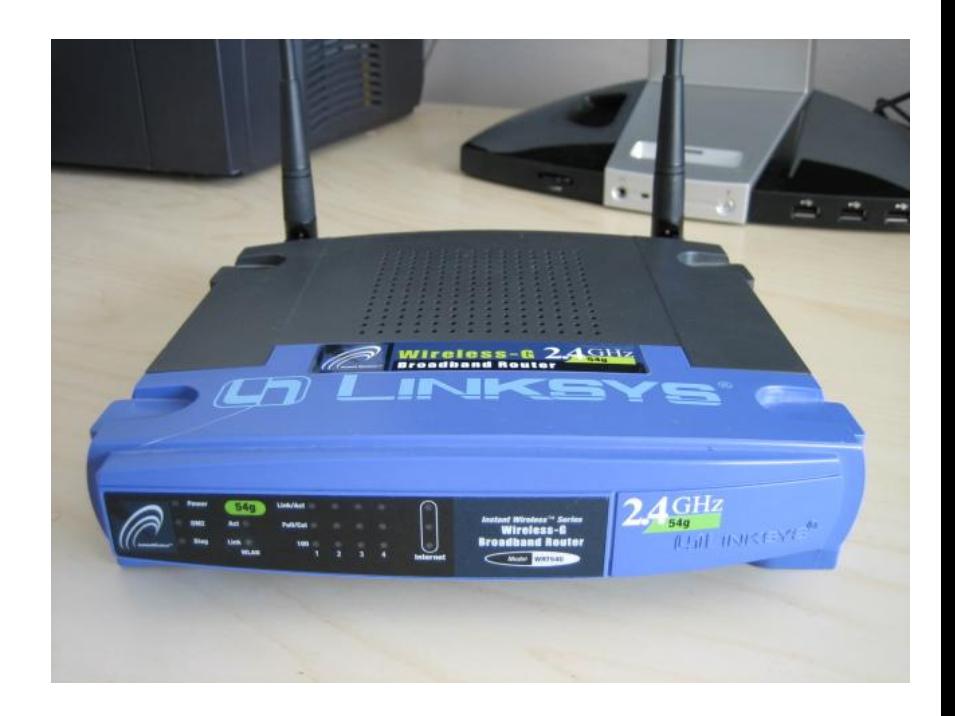

### Why OpenWrt?

- You want an open OS to upgrade your home router
- You are building the next awesome IoT device
- You are replacing the awful, buggy, insecure firmware on someone else's IoT device
- You think that 32MB of RAM ought to be enough for anybody

#### **Best if used for systems with...**

- System on chip (SoC) hardware
- Limited RAM
- Limited non-wear leveled flash (NAND/NOR)
- No display

### OpenWrt system tour

- Flash Partitions
	- "Paritition Table" built into the kernel
	- Overlay file system
- /tmp and /var are RAM disks
- **Busybox for userspace**
- Dropbear for SSH server
- UCI for configuration
- Luci for a router web interface

Bootloader (u-boot) 128kB

Kernel 1280kB

"ROM" SquashFS 1536kB

"Overlay" JFFS2 5184kB

"Art" 64kB (not mounted)

Example from TP-Link WR1043ND

### Setting up your development environment

Instructions here: <https://wiki.openwrt.org/doc/howto/buildroot.exigence>

- **•** Suggest using Debian
- apt-get install git-core build-essential libssl-dev libncurses5-dev unzip gawk zlib1g-dev
- (optional) apt-get install subversion mercurial
- git clone https://git.lede-project.org/source.git

That gives you a bare bones system. More than likely you will want other libraries:

- cd openwrt
	- ./scripts/feeds update -a
	- ./scripts/feeds search <for what your heart desires>
	- ./scripts/feeds install <what makes you happy>

### Building it!

<https://wiki.openwrt.org/doc/howto/build>

- make menuconfig
	- Set the "Target System"
	- Set the "Subtarget"
	- Set the "Target Profile"
	- Choose packages to build / include
- make
- Read a few XKCDs
- Build output is in bin/targets/<platform>
	- Firmware image
	- "packages" directory

THE #1 PROGRAMMER EXCUSE<br>FOR LEGITIMATELY SLACKING OFF: "MY CODE'S COMPILING." **HEY! GET BACK** TO WORK! COMPILING! 四 国 OH. CARRY ON.

# Demo - Building OpenWrt

#### A program to package

Our killer IoT app (helloworld.c):

Need a Makefile too:

```
#include <stdio.h>
```

```
int main() {
     printf("Hello Embedded World!\n");
     return 0;
}
```

```
helloworld: helloworld.o
     $(CC) $(LDFLAGS) $? -o $@
```
clean:

rm \*.o helloworld

#### OpenWrt Packaging Magic

package/utils/helloworld: Makefile (eye chart on right) src/helloworld.c (previous slide) src/Makefile (previous slide)

include \$(TOPDIR)/rules.mk

```
# Name and release number of this package
PKG_NAME:=helloworld
PKG_VERSION:=1.0.0
PKG_RELEASE:=1
PKG_BUILD_DIR := $(BUILD_DIR)/$(PKG_NAME)
```
include \$(INCLUDE\_DIR)/package.mk

```
define Package/helloworld
        SECTION:=utils
        CATEGORY:=Utilities
        TITLE:=Helloworld -- prints an awesome message
endef
```

```
define Package/helloworld/description
        Test program for testing OpenWrt build system
endef
```

```
define Build/Prepare
        mkdir -p $(PKG_BUILD_DIR)
        $(CP) ./src/* $(PKG BUILD DIR)/endef
```

```
define Build/Compile
       $(MAKE) -C $(PKG_BUILD_DIR) 
$(TARGET_CONFIGURE_OPTS)
endef
```

```
define Package/helloworld/install
        $(INSTALL_DIR) $(1)/bin
        $(INSTALL_BIN) $(PKG_BUILD_DIR)/helloworld 
$(1)/bin/endef
```

```
$(eval $(call BuildPackage,helloworld))
```
#### Package Makefile - stuff on top

include \$(TOPDIR)/rules.mk

# Name and release number of this package PKG\_NAME:=helloworld PKG\_VERSION:=1.0.0 PKG RELEASE:=1 PKG\_BUILD\_DIR := \$(BUILD\_DIR)/\$(PKG\_NAME)

include \$(INCLUDE\_DIR)/package.mk

#### Package Makefile - package info

```
define Package/helloworld
    SECTION:=utils
    CATEGORY:=Utilities
    TITLE:=Helloworld -- prints an awesome message
endef
```
define Package/helloworld/description

Test program for testing OpenWrt build system endef

#### Package Makefile - the real magic

```
define Build/Prepare
    mkdir -p $(PKG_BUILD_DIR)
    $(CP)./src/* $(PKG BUILD DIR)/
endef
```

```
define Build/Compile
       $(MAKE) -C $(PKG_BUILD_DIR) $(TARGET_CONFIGURE_OPTS)
endef
```

```
define Package/helloworld/install
    $(INSTALL DIR) $(1)/bin$(INSTALL_BIN) $(PKG_BUILD_DIR)/helloworld $(1)/bin/
endef
```

```
$(eval $(call BuildPackage,helloworld))
```
# Demo - Build the package

### What if it is a C++ application?

#### Using uClibc++:

include \$(TOPDIR)/rules.mk

# Name and release number of this package PKG\_NAME:=helloucpp PKG\_VERSION:=1.0.0 PKG\_RELEASE:=1 PKG\_BUILD\_DIR := \$(BUILD\_DIR)/\$(PKG\_NAME)

#### include \$(INCLUDE\_DIR)/uclibc++.mk

include \$(INCLUDE\_DIR)/package.mk

```
define Package/helloucpp
     SECTION:=utils
     CATEGORY:=Utilities
     TITLE:=Helloucpp -- prints an awes…
     DEPENDS:=+uclibcxx
endef...
```
#### Using libstdcpp:

```
...
```

```
define Package/hellocpp
     SECTION:=utils
     CATEGORY:=Utilities
     TITLE:=Hellocpp -- prints an awes…
     DEPENDS:=+libstdcpp
```
endef

```
...
```
## Handy build commands:

Build just one package: make package/helloworld/compile

Clean and build one package: make package/helloworld/{clean,compile}

See all the build output:

make package/helloworld/compile V=s

Build with debug symbols:

make package/helloworld/{clean,compile} CONFIG\_DEBUG=y

## Debugging?

<https://wiki.openwrt.org/doc/devel/gdb>

In menuconfig enable "Advanced configuration" -> "Toolchain Options" -> Build gdb

Core file:

- Target system: ulimit -c unlimited
- Build system: ./scripts/remote-gdb <corefile> build\_dir/target-<build target>/<package dir>/<executable>

Remote debugging:

- Enable / Deploy "Development" -> gdbserver to target
- Target side: gdbserver :9000 <program to debug>
- Build system: ./scripts/remote-gdb <target IP>:9000 build\_dir/target-<build target>/<package dir>/<executable>

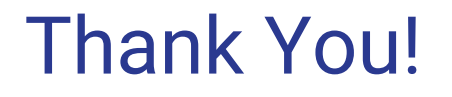

Slides and sample files:<http://xaox.net/olf>

Contact: [mikej@xaox.net](mailto:mikej@xaox.net)

Questions?

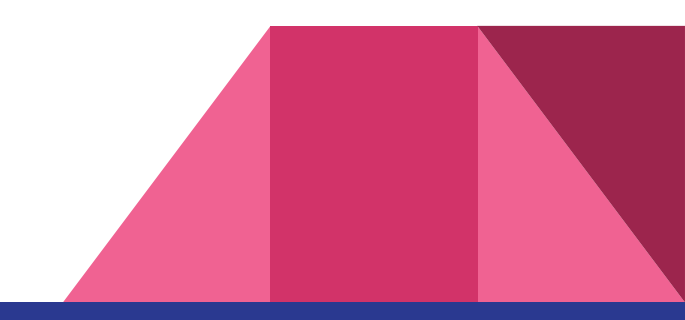